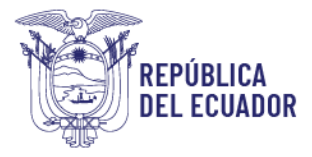

## **RECARGA DE SALDO DISPONIBLE MÓDULO: MIS FACTURAS Y SALDOS**

**1.** Ingreso al Sistema GUIA. **Link:** <https://guia.agrocalidad.gob.ec/> **Usuario:** CI o RUC **Clave:** *definida por el usuario*

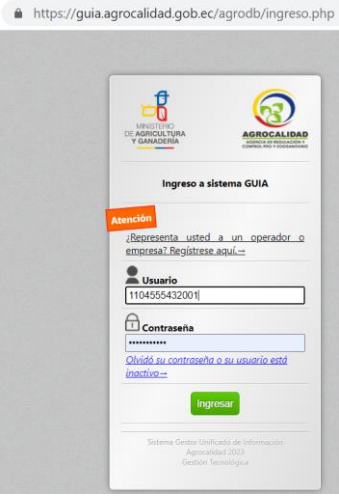

**2.** Buscar y seleccionar el módulo **Mis facturas y saldos**

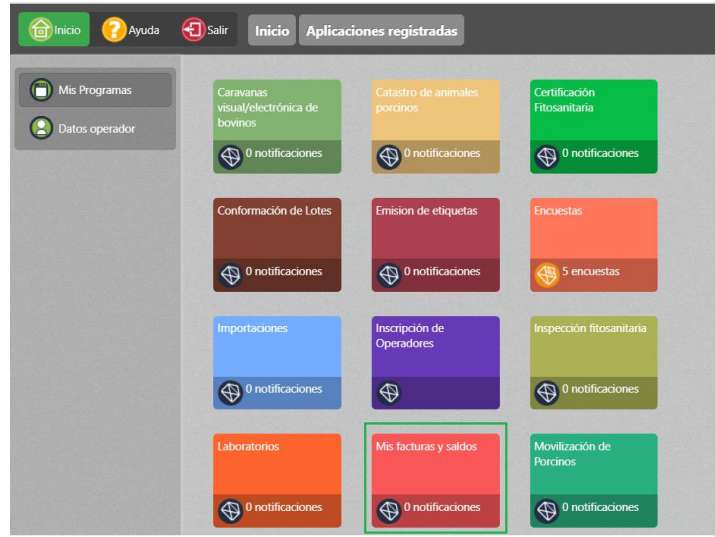

**3.** Seleccionar la opción **Recarga saldo disponible**, mediante la cual el operador podrá generar su orden de pago por el valor que desee recargar.

Dirección: Av. Eloy Alfaro N30-350 y Av. Amazonas Código postal: 170518 / Quito-Ecuador Teléfono: +593 2 382 8860 www.agrocalidad.gob.ec

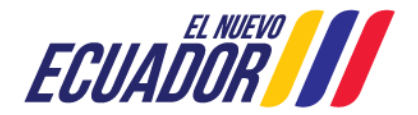

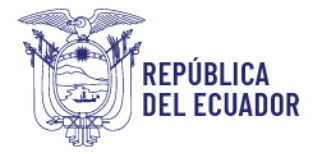

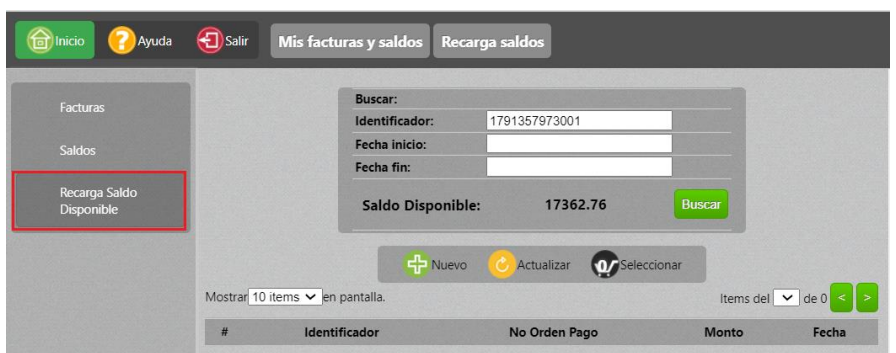

**4.** Dentro de la sección **Recarga saldo disponible**, seleccionar el botón **Nuevo** y se desplegará en la pantalla derecha la solicitud de recarga de saldo.

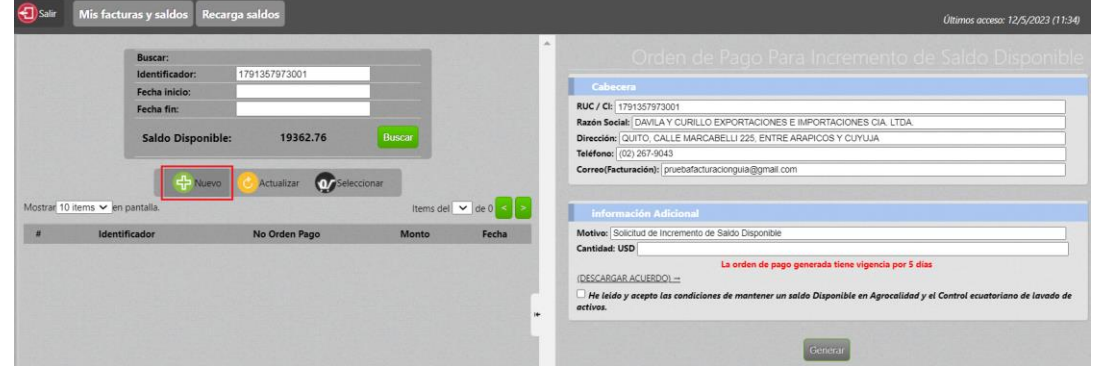

- **5.** La solicitud de recarga tendrá dos secciones:
	- **Cabecera:** esta sección se presenta con los datos del usuario que está logueado en el sistema solicitando la recarga de saldo, usuario a quien se le acreditará el saldo.
	- Información Adicional: el motivo de la solicitud tendrá definido el texto "Solicitud de incremento de saldo disponible", en la **Cantidad USD** se debe ingresar el monto que desea recargas, ejemplo: 400, 550, 1200 dólares y se deberá dar clic en el **check de Aceptación de condiciones**.
- **6.** Luego de llenados los datos, dar clic en el botón Generar y descargar para su respaldo la orden de pago generada.

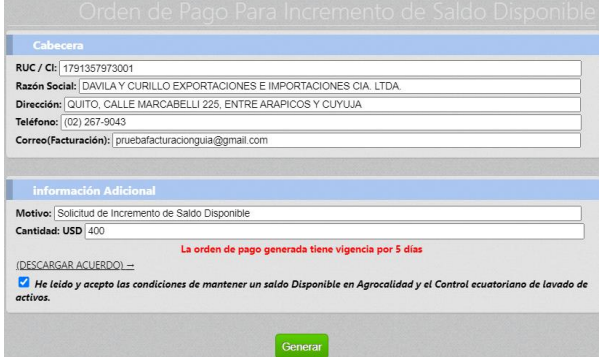

Dirección: Av. Eloy Alfaro N30-350 y Av. Amazonas Código postal: 170518 / Quito-Ecuador Teléfono: +593 2 382 8860 www.agrocalidad.gob.ec

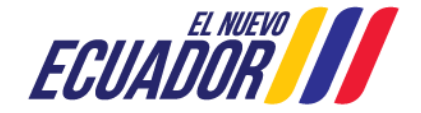

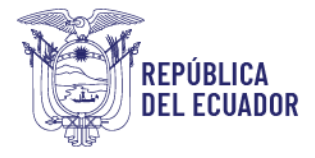

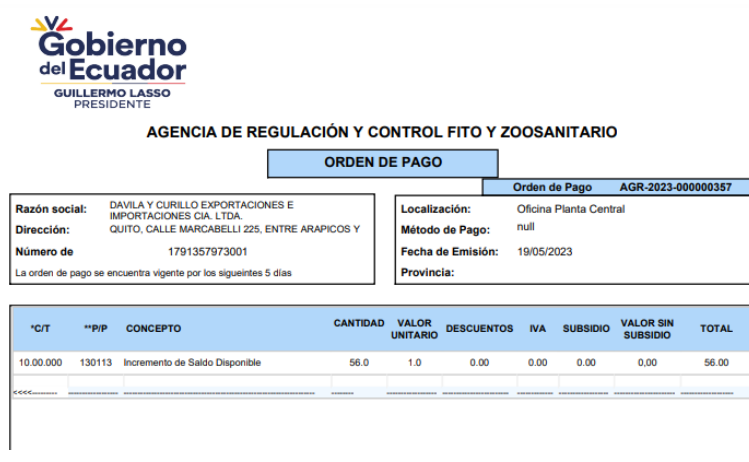

**7.** Luego de realizados los pasos anteriores, el operador deberá realizar el pago del valor correspondiente y acercarse a los puntos de recaudación a confirmar su pago, una vez confirmado el pago por un recaudador se genera un comprobante de saldo, el cual queda acreditado.

## **Notas:**

- El saldo disponible se podrá usar en el servicio de Certificación fitosanitaria como en cualquier otro servicio que brinda Agrocalidad.
- En casa solicitud de CFE debe definir la forma de pago, para usar el saldo disponible deberá seleccionar la opción de pago Saldo.

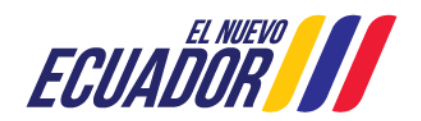